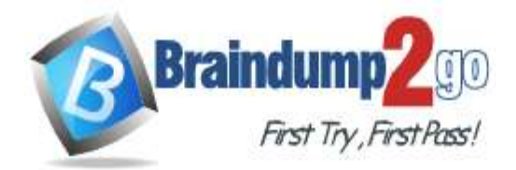

- **Vendor: Microsoft**
- **Exam Code: 70-480**

# **Exam Name: Programming in HTML5 with JavaScript and CSS3 Exam**

# **New Updated Questions from Braindump2go (Updated in June/2020)**

# **[Visit Braindump2go and Download Full Version 70-480](https://www.braindump2go.com/70-480.html) Exam Dumps**

## **QUESTION 335**

Drag and Drop Question

You are developing a function that receives data from a Windows Communication Foundation (WCF) web service. You need to pass a parameter named customerld to the function call. You write the following code.

```
$. Target 1()type: "GET",
   url: "WebService1.svc/customers",
   Target 2: Target 3,
   success: function (wcf) {
        document.write('Data was received.');
   €
\})
```
How should you complete the code? To answer, drag the appropriate code elements to the correct targets. Each code element may be used once, more than once, or not all. You may need to drag the split bar between panes or scroll to view content.

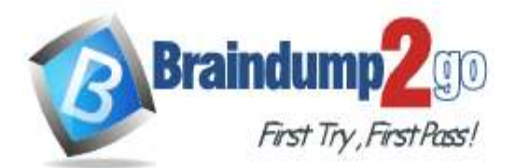

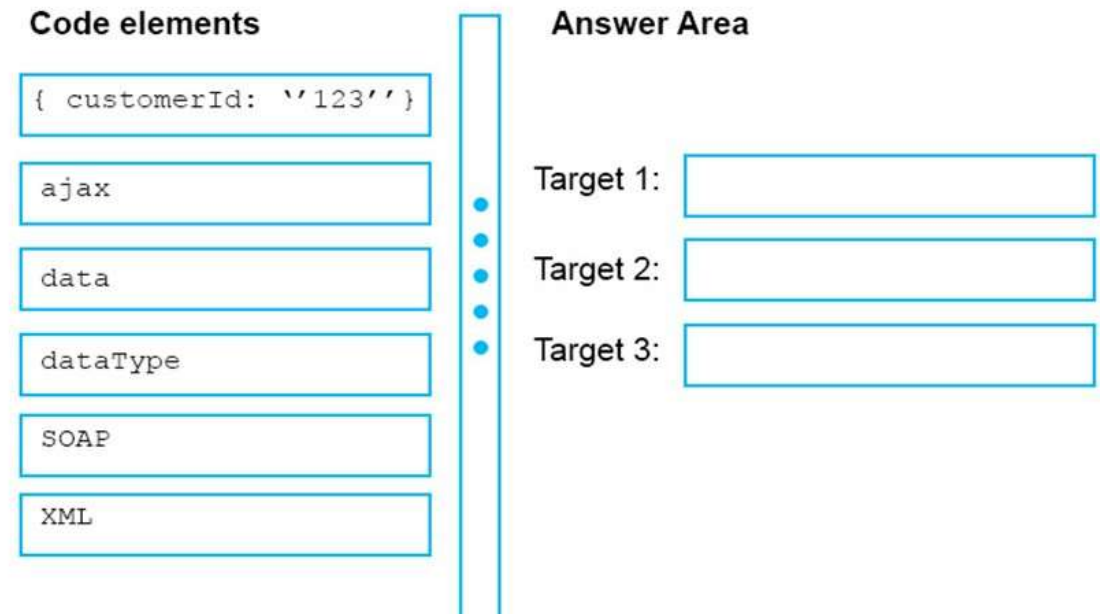

## **Answer:**

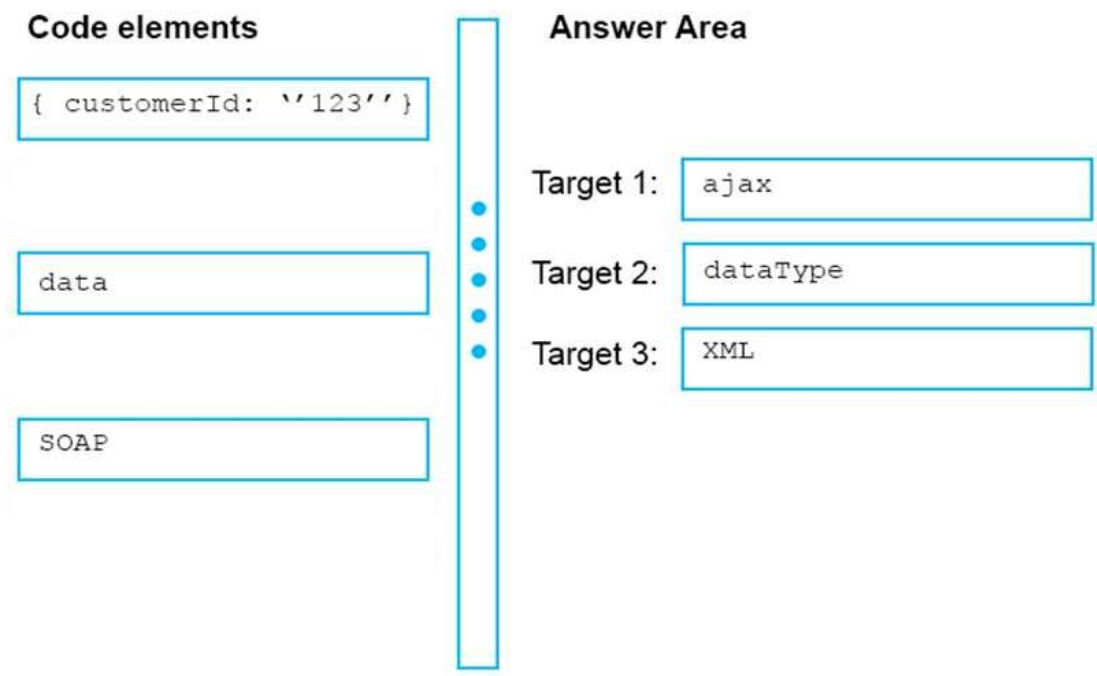

**QUESTION 336** Drag and Drop Question You have the following code.

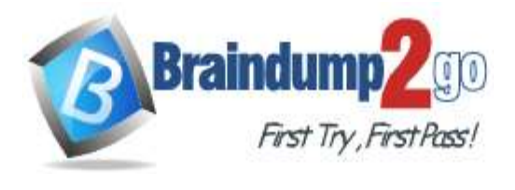

```
parseObj = function (the name) {
  var objToParse = '{"title": "myTitle", "name": "'+ thename +'"}';
  return JSON. Target1 (target 2, function (k, v) {
    if (k == "name" \& (iv)v = Target 3;return v;
   );
\mathcal{E}
```
You need to parse the objToParse string to ensure that the returned object has a name property equal to "\_empty\_" if the name variable is empty.

How should you complete the code? To answer, drag the appropriate code elements to the correct. targets. Each code elements may be used once, more than once. or not at all. You may need to drag the split bar between panes or scroll to view content.

NOTE: Each correct selection is worth one point.

**Answer:** 

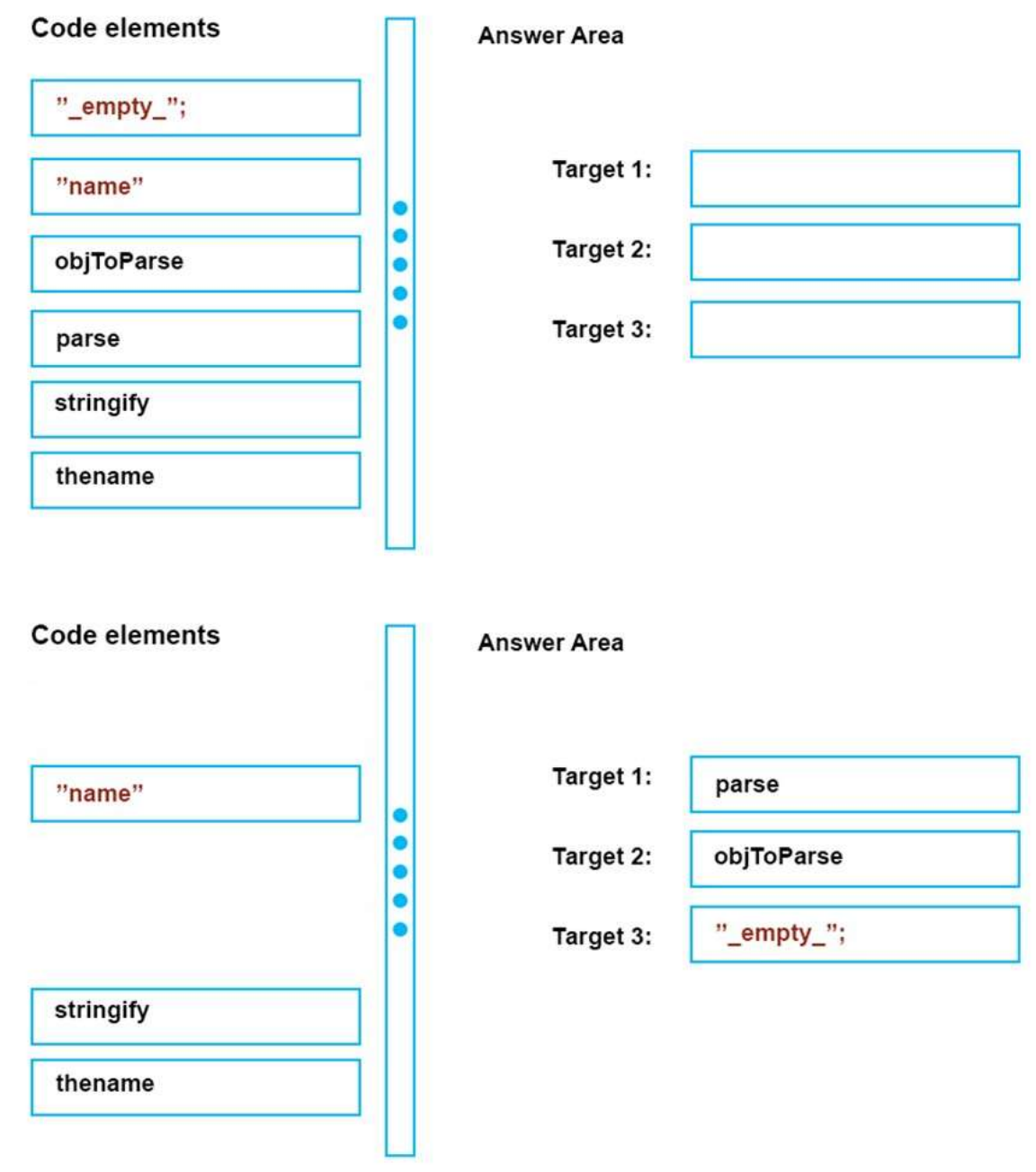

**70-480 [Exam Dumps](https://www.braindump2go.com/70-480.html) 70-480 [Exam Questions](https://www.braindump2go.com/70-480.html) 70-480 [PDF Dumps](https://www.braindump2go.com/70-480.html) 70-480 [VCE Dumps](https://www.braindump2go.com/70-480.html) <https://www.braindump2go.com/70-480.html>**

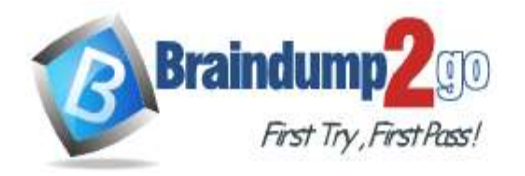

**[One Time!](https://www.braindump2go.com/)**

#### **QUESTION 337**

Drag and Drop Question

You are developing a page by using HTML5 and CSS3.

You need to ensure that the page meets the following requirements:

- The page must resize automatically for proper viewing on a variety of devices, such as desktop computers, mobile phones and tablets.

- The text "Ben Smith" must appear on the same line without splitting around the other HTML elements.

How should you complete the markup? To answer, drag the appropriate values to the correct targets. Each value may be used once, more than once, or not at all. You may need to drag the split bar between panes or scroll to view content.

NOTE: Each correct selection is worth one point.

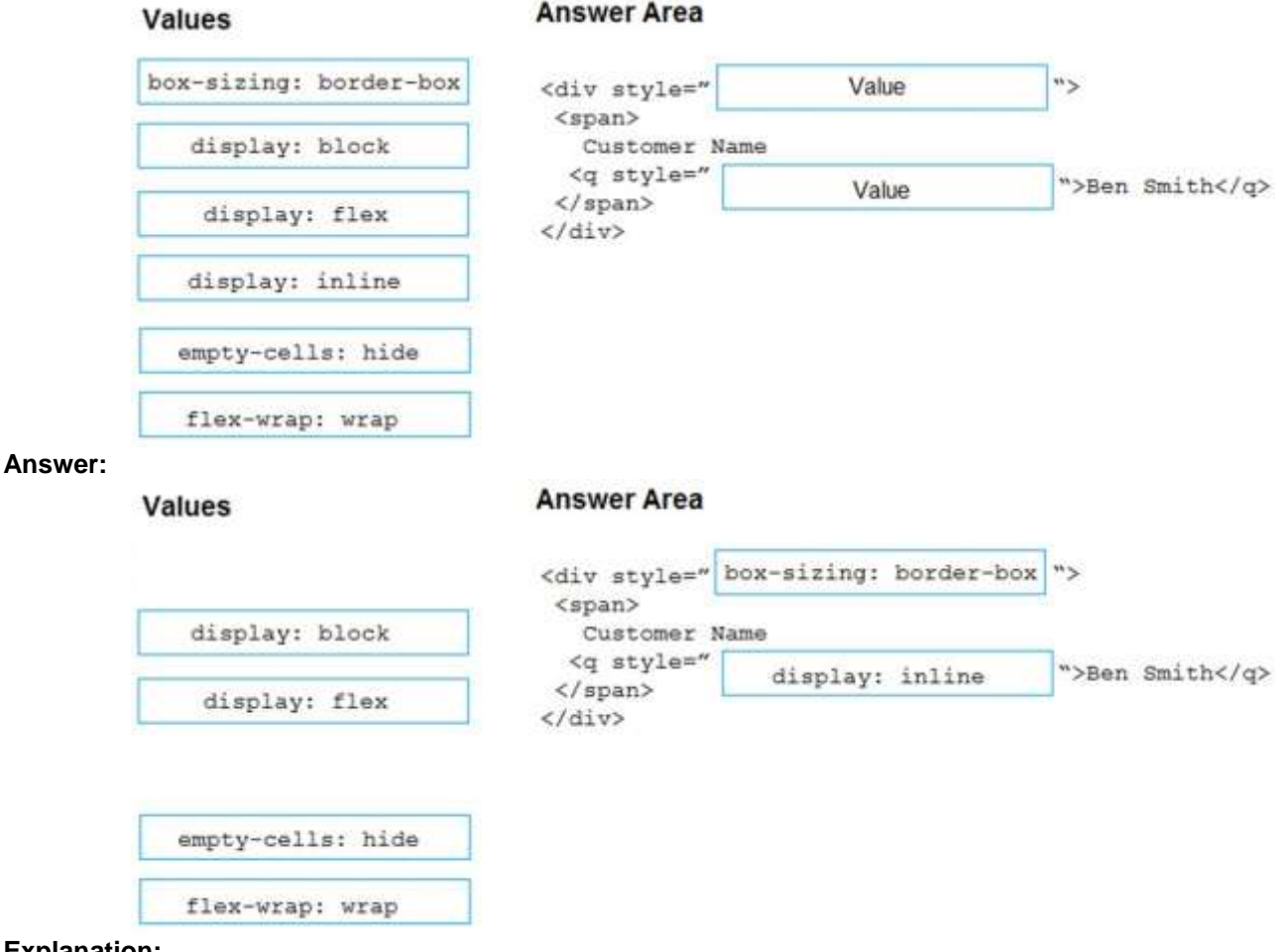

**Explanation:**

Box 1: box-sizing: border-box Box 2: display: inline Reference: https://www.w3schools.com/CSSref/pr\_class\_display.asp

## **QUESTION 338**

Hotspot Question

You have a page that contains the following HTML5 markup.

<div id= "tile1" class= "tile"></div> <div id= "tile2" class= "tile"×/div>

You need to set up the background of all the tile div elements as shown in the following exhibit.

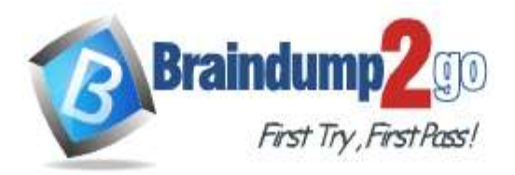

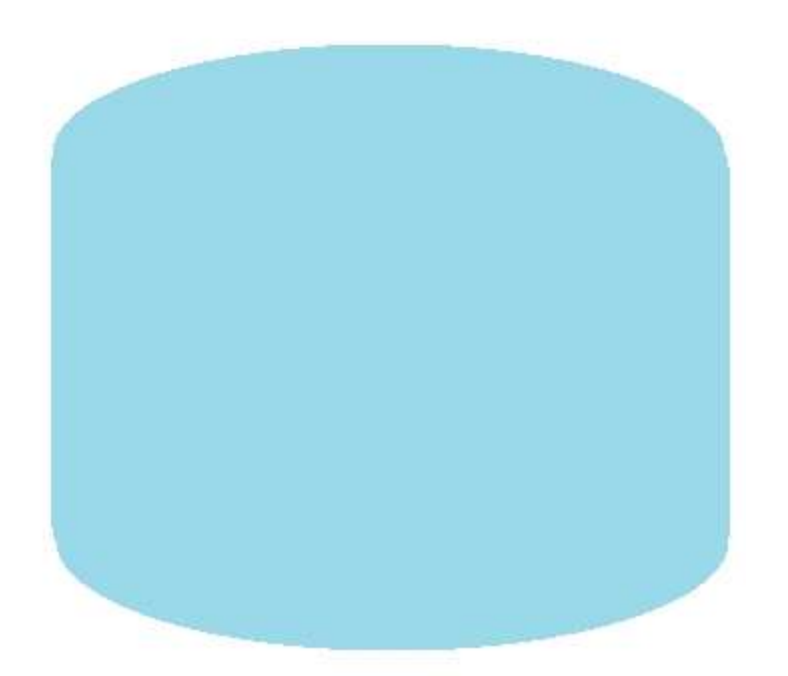

How should you set the CSS style for the div elements? To answer, select the appropriate options in the answer area. NOTE: Each correct selection is worth one point.

# **Answer Area**

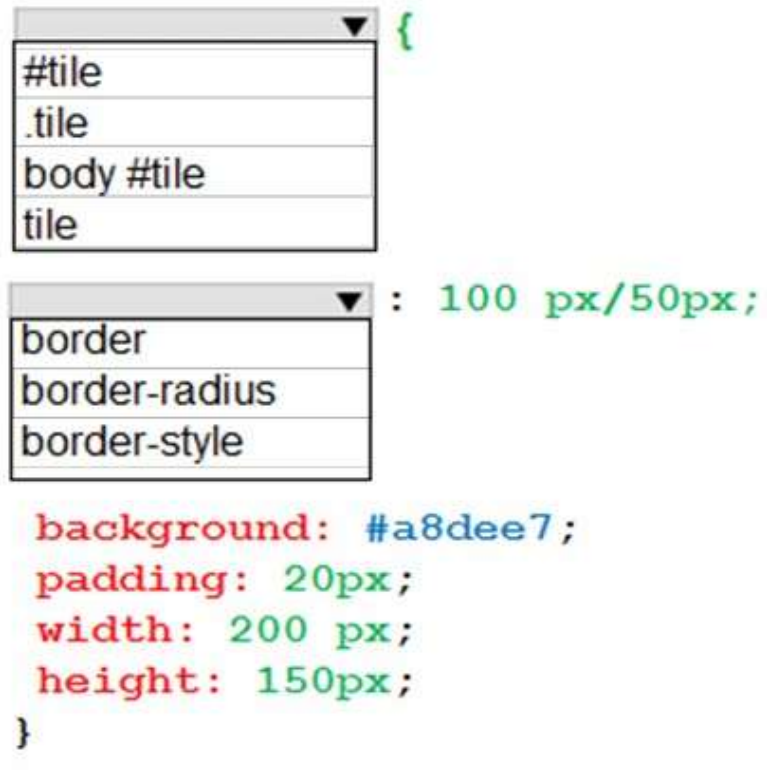

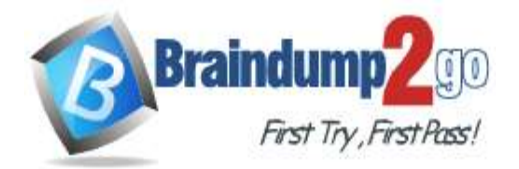

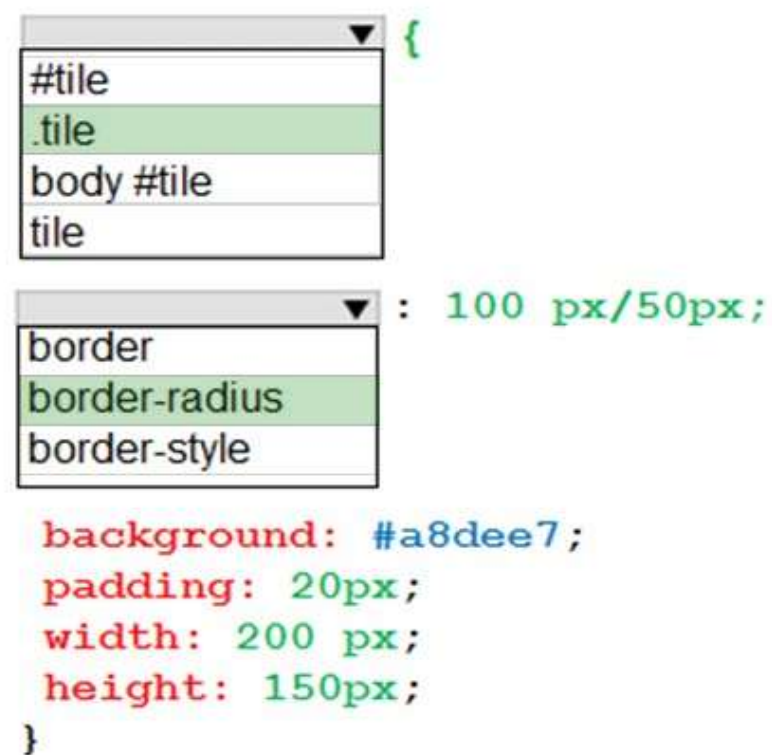

## **QUESTION 339**

Drag and Drop Question

You are creating a page by using HTML5.

You need to add a video named video1 to the page. The solution must ensure that video1 can be played by browsers that can play MP4 files and browsers that can play OGG files.

Which four code blocks should you use to develop the solution? To answer, move the appropriate code blocks from the list of code blocks to the answer area and arrange them in the correct order.

NOTE: More than one order of answer choices is correct. You will receive credit for any of the correct orders you select. **Code Blocks Answer Area** 

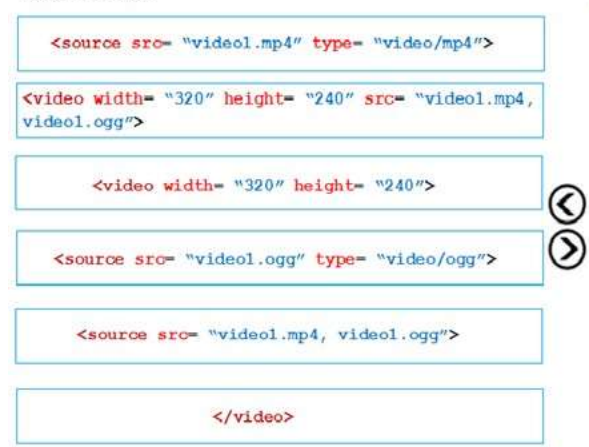

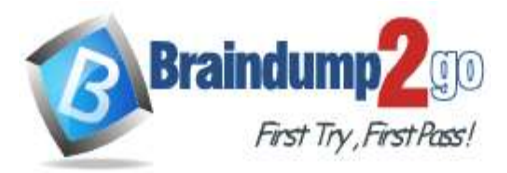

# **Braindump2go [Guarantee All Exams](https://www.braindump2go.com/) 100% Pass**

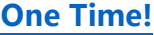

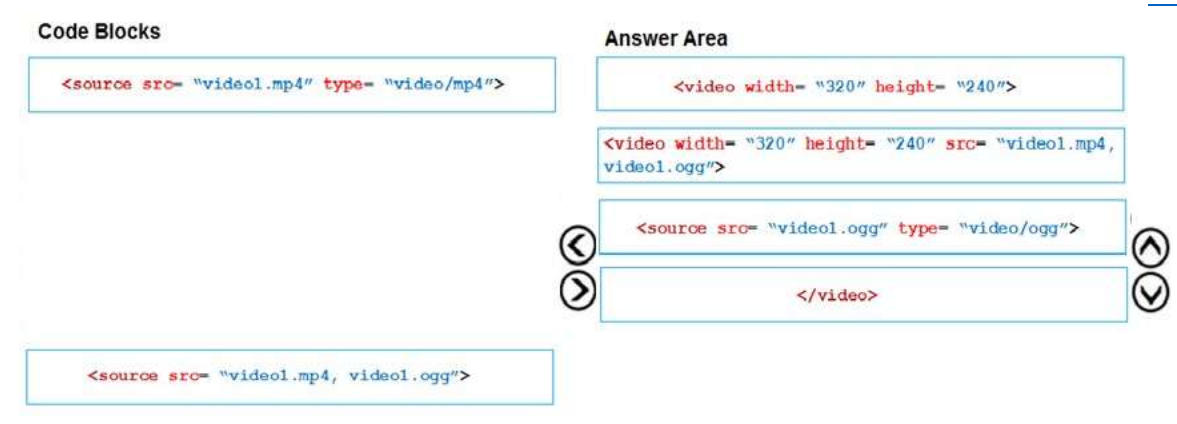

#### **Explanation:**

https://www.w3schools.com/html/html5\_video.asp

#### **QUESTION 340**

Drag and Drop Question

You are developing a web application that retrieves data from a web service by using the JQuery JavaScript library. The data being retrieved is a custom binary datatype named bint. The data can also be represented in XML. Two existing methods named parseXml() and parseBint() are defined on the page.

#### The application must:

- Retrieve and parse data from the web service by using binary format if possible - Retrieve and parse the data from the web service by using XML when binary format is not possible

You need to develop the application to meet the requirements.

How should you complete the relevant code? To answer, drag the appropriate code segments to the correct targets. Each code segment may be used once, more than once, or not at all. You may need to drag the split bar between panes or scroll to view content.

NOTE: Each correct selection is worth one point.

## **Code seaments**

#### **Answer Area**

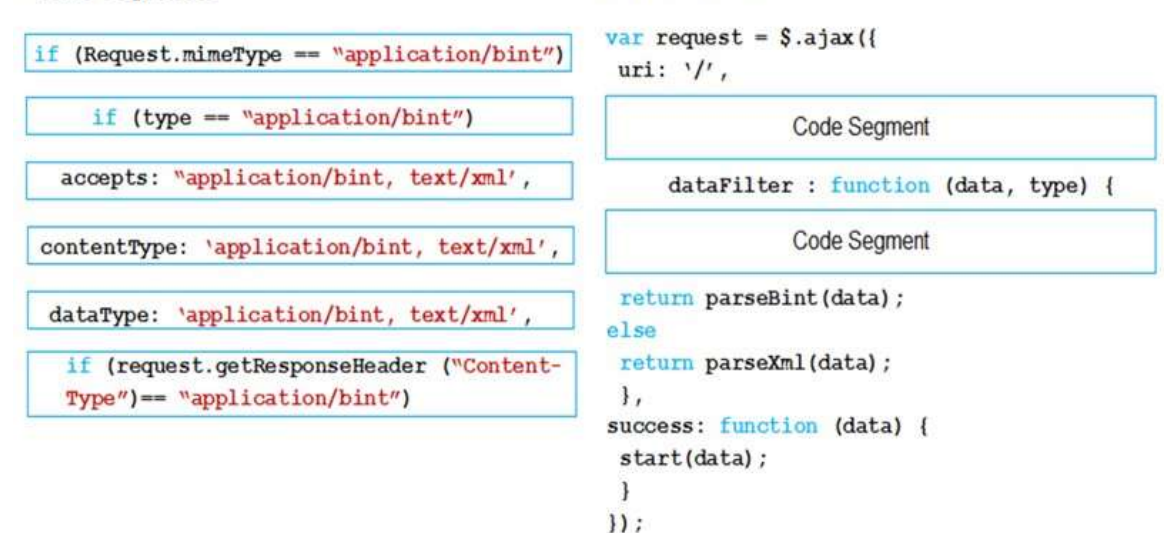

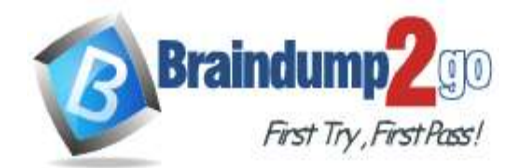

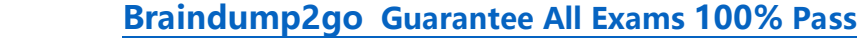

```
One Time!
```
**Code segments** 

```
var request = $. ajax({
if (Request.mimeType == "application/bint")
                                                    uri: '/',
     if (type == "application/bint")
                                                      accepts: "application/bint, text/xml',
                                                        dataFilter : function (data, type) {
                                                      if (request.getResponseHeader ("Content-
contentType: 'application/bint, text/xml',
                                                      Type")== "application/bint")
                                                    return parseBint (data) ;
 dataType: 'application/bint, text/xml',
                                                   else
                                                    return parseXml(data);
                                                    \mathbf{1}.
                                                   success: function (data) {
                                                    start(data);
                                                    \mathbf{a}\left| \cdot \right|
```
**Answer Area** 

**QUESTION 341**

Drag and Drop Question You are developing a web form in HTML5 and CSS3. You have the following HTML markup. <div class= "container">

 $<$ form>

```
<input id= "chk1" type= "checkbox" class= "lblChkBox"
```
value= "Sales" checked= "checked" />

<label for= "chk1" class= "label">Sales</label>

<input id= "chk2" type= "checkbox" value= "Marketing" />

<label for= "chk2" class= "lbl">Marketing</label>

</form>

## $\langle$  div>

You need to ensure that when checkbox is checked, the associated label is displayed in red text. You write the following CSS markup.

```
Target 1[type=Target 2]: Target 3 Target 4 label {
```
color red;

## ł

How should you complete the markup? To answer, drag the appropriate code elements to the correct targets. Each code segment may be used once, more than once, or not at all. You may need to drag the split bar between panes or scroll to view content.

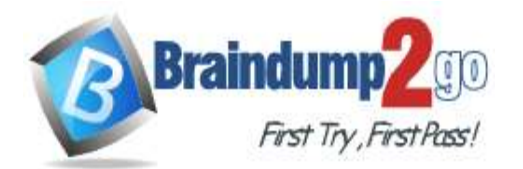

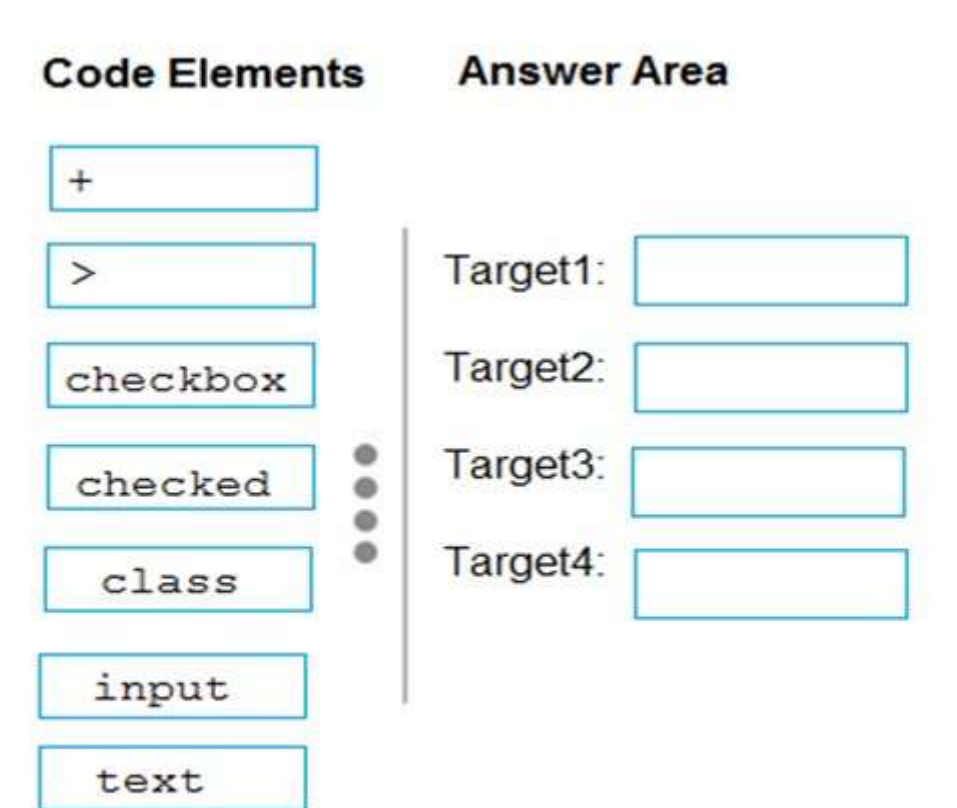

**Braindun** First Try, First Pass!

 **Braindump2go [Guarantee All Exams](https://www.braindump2go.com/) 100% Pass [One Time!](https://www.braindump2go.com/)**

# **Answer Area Code Elements** Target1: input  $\geq$ Target2: checkbox ۰ Target3: checked  $\bullet$  $\bullet$ ۰ Target4: class  $\ddot{+}$ text

## **Explanation:**

input[type=checkbox]:checked + label { color: red; } References: https://css-tricks.com/almanac/selectors/c/checked/

## **QUESTION 342**

Drag and Drop Question You have the following markup.

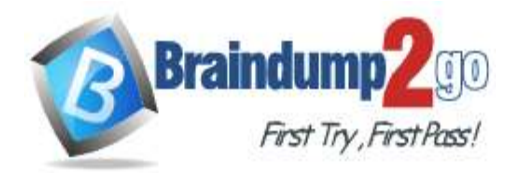

```
<style>
#main {
    width:180px;
    height: 150px;
    border: 1px solid black;
    display: flex;
}
#main div: Target 1(even) {
     Target 2: 1;
\mathbf{1}</style>
<div id= "main">
    <div>1</div>
    <div>2</div>
    <div>3</div>
    <div>4</div>
    <div>5</div>
    <div>6</div>
```
#### $\langle$ /div>

You need to display all of the even numbers on the right and all of the odd numbers on the left.

How should you complete the code? To answer, drag the appropriate code elements to the correct targets. Each code element may be used once, more than once, or not at all. You may need to drag the split bar between panes or scroll to view content.

NOTE: Each correct selection is worth one point.

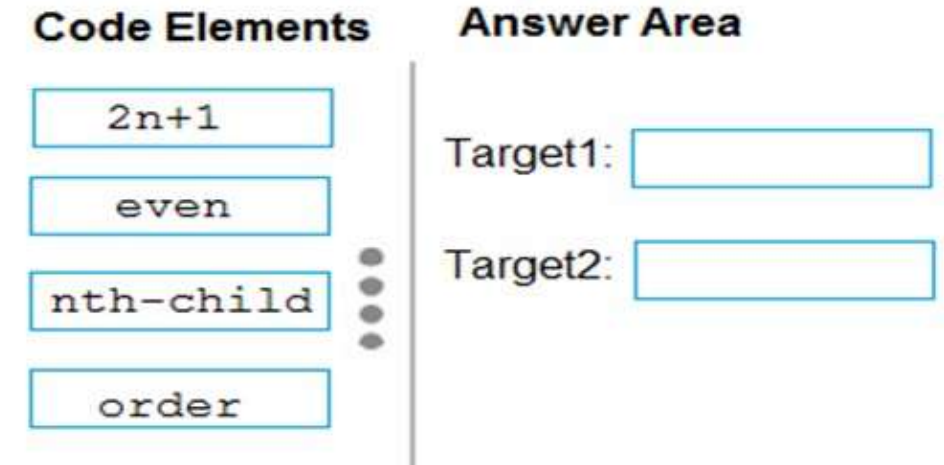

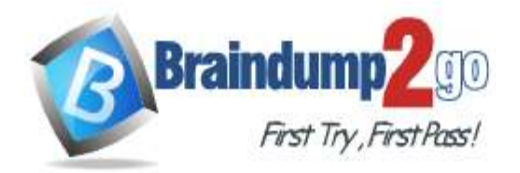

# **Code Elements**

# **Answer Area**

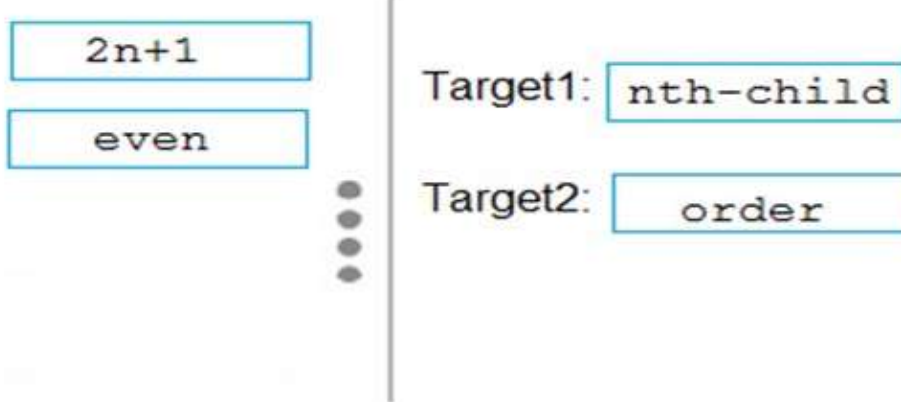

## **QUESTION 343**

Drag and Drop Question You have a page that uses HTML5 and CSS3. The page contains the following markup. <style> .mainmenu { background-color: yellow;  $\mathbf{1}$ #mainmenu { background-color: red; 1 body  $\geq a : hover$  { background-color: lightgreenlimportant; 3 div a:hover{ background-color: aqua; ₹

```
.navlist:first-child:hover{
  background-color: fuchsia limportant;
```

```
1
</style>
<nav id= "mainmenu" class= "page-nav">
 <div id= "navlist" class= "container">
     <a href= "index.html">Home</a>
     <a href= "register.html">Register</a>
   \langle/div>
```
# $\langle$ /nav>

What is the background color of each link when the page renders? To answer, drag the appropriate colors to the correct locations. Each color may be used once, more than once, or not at all. You may need to drag the split bar between panes or scroll to view content.

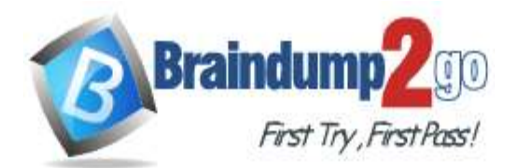

li

# **Colors**

# **Answer Area**

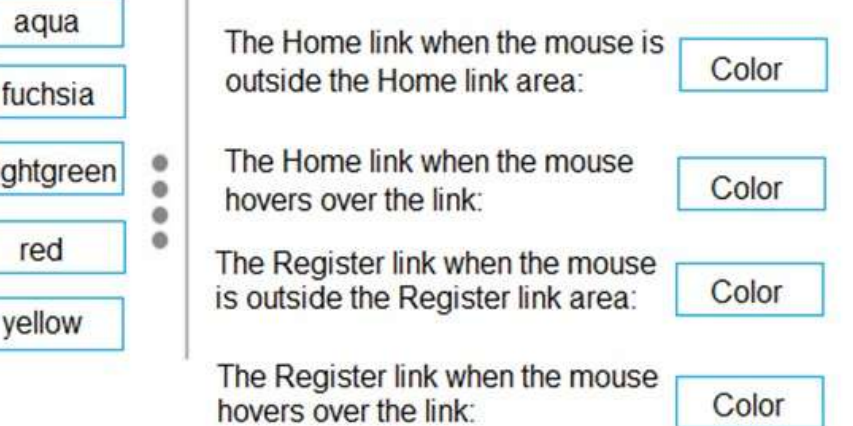

**Answer:** 

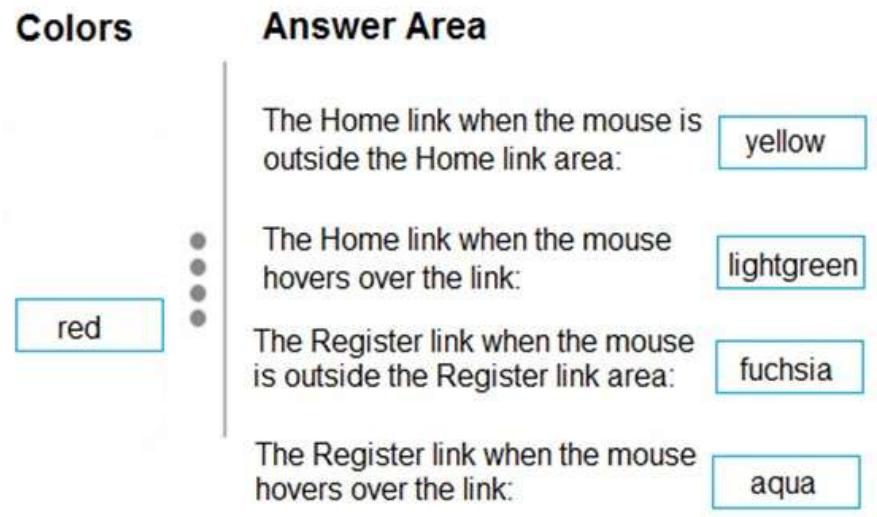

## **QUESTION 344**

Hotspot Question

You need to create a page that displays four columns of text. The columns must be 20px apart, and a double rule must appear between the columns.

How should you complete the CSS markup? To answer, select the appropriate options in the answer area. NOTE: Each correct selection is worth one point.

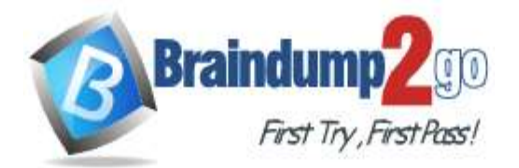

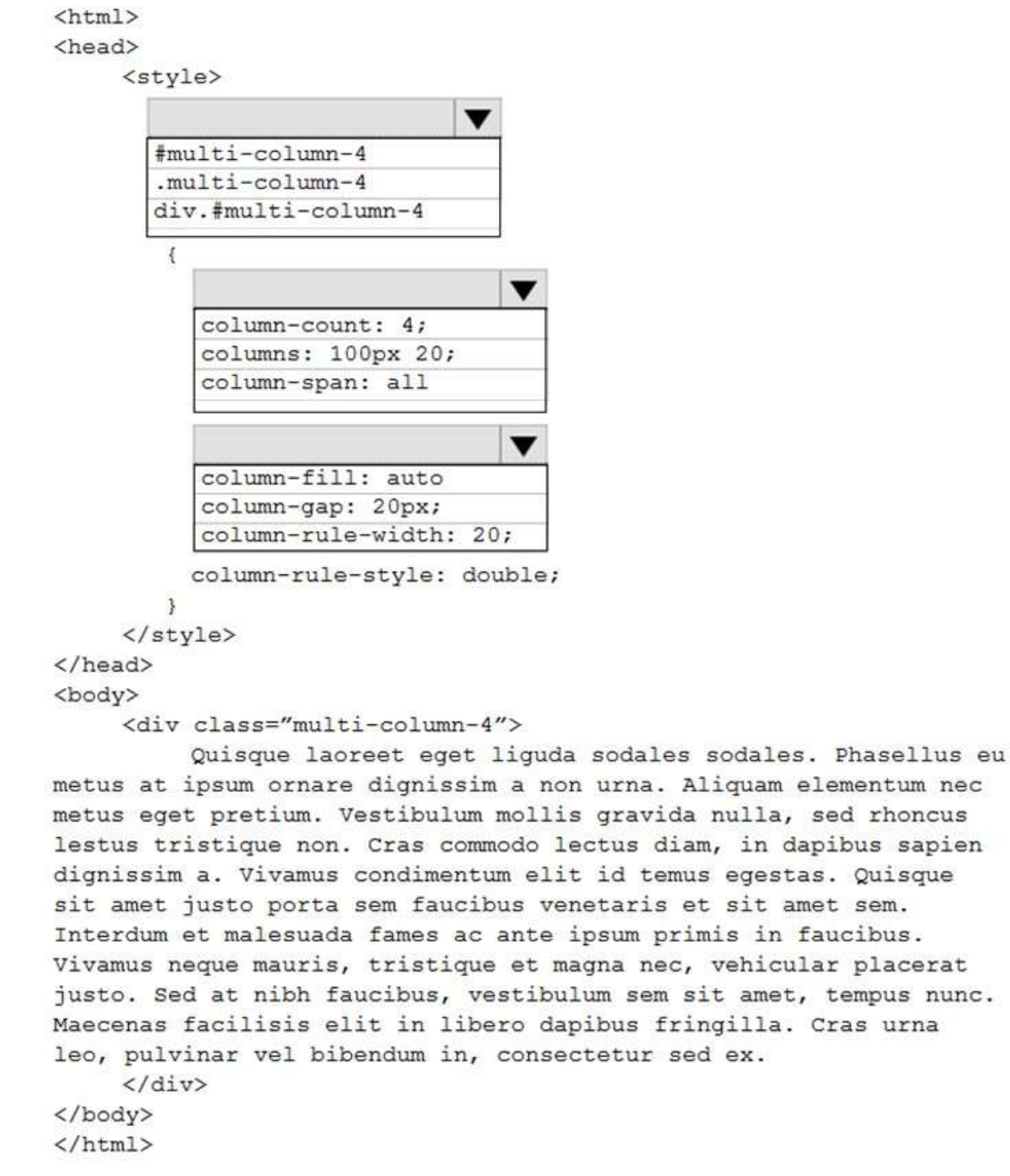

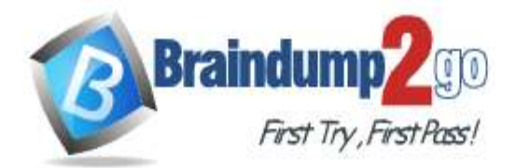

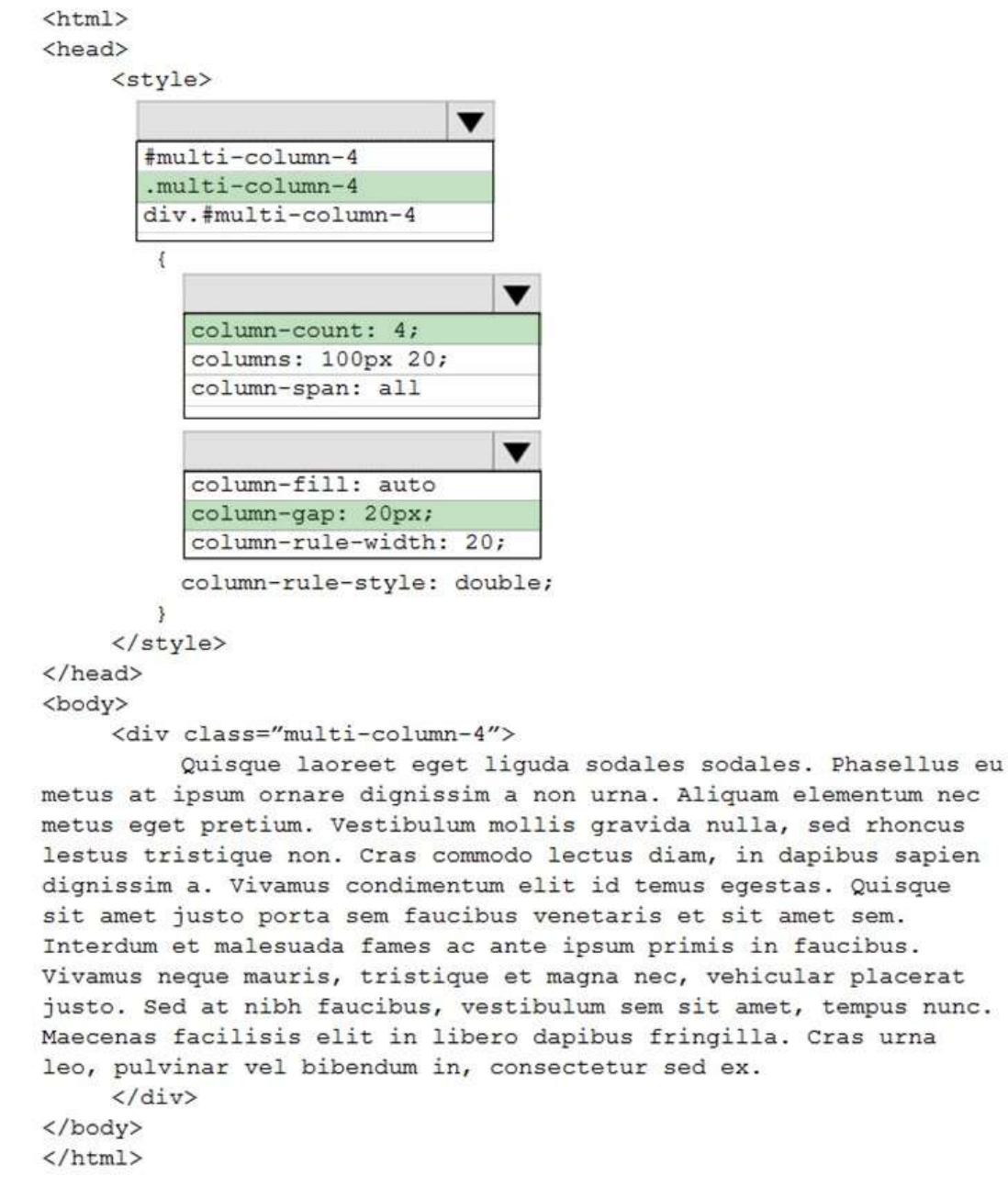

#### **Explanation:**

https://www.w3schools.com/Css/css3\_multiple\_columns.asp

## **QUESTION 345**

Drag and Drop Question You have the following HTML markup.

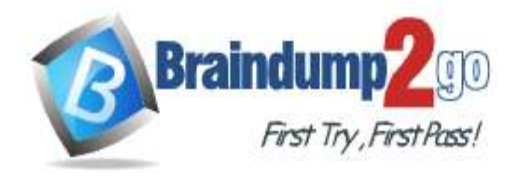

```
<ul class="list1">
     \langleli>
         <a href="http://contoso.com">Contoso</a>
         <ul id="list1">
              <li><a href="/ShowLocation.aspx">Address</a></li>
              <li>< a href="/Products.aspx">Products</a></li>
         \langle/ul>
     \langle/li>
  \langle/ul>
You need to write a script that will turn the text "Contoso" green.
You write the following code.
 $(document).ready(function) () {$('Target 1.Target 2 > 1i Target 3 a').Target 4()"color": "green"
```

```
)
```

```
\}
```
How should you complete the code? To answer, drag the appropriate code elements to the correct targets. Each code element may be used once, more than once, or not at all. You may need to drag the split bar between panes or scroll to view content.

NOTE: Each correct selection is worth one point.

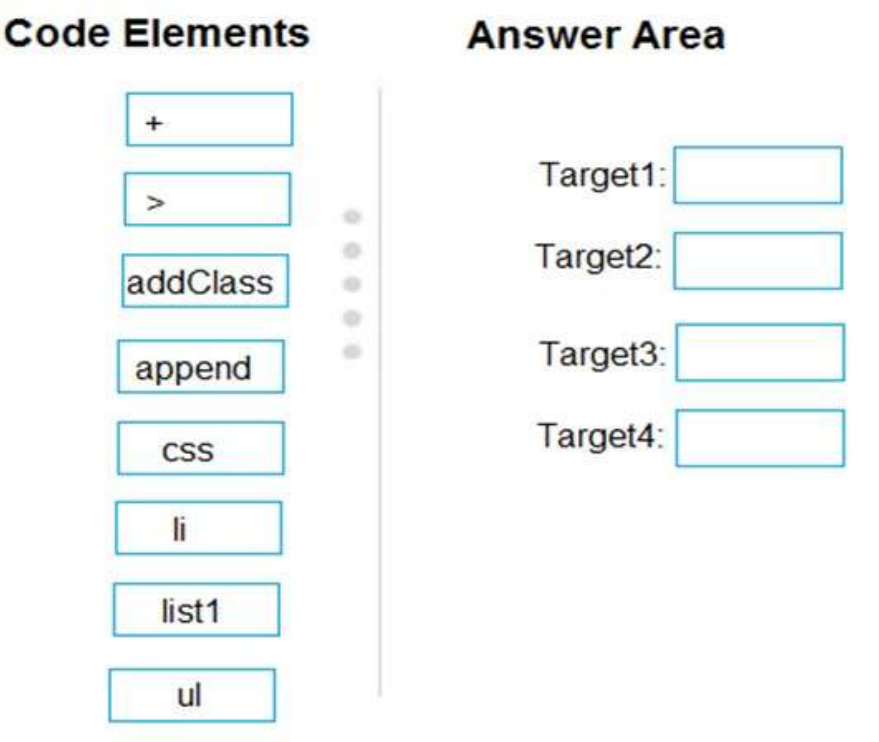

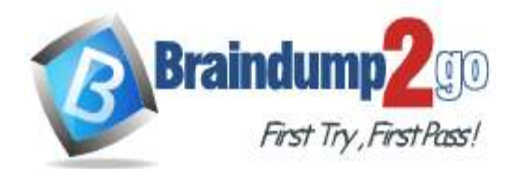

# **Code Elements**

 $\overline{\phantom{1}}$ 

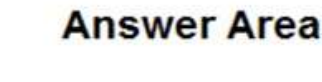

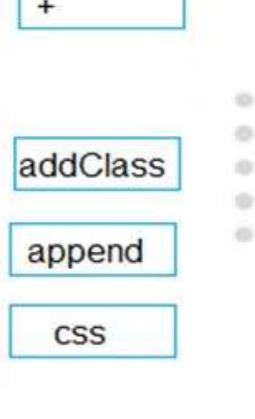

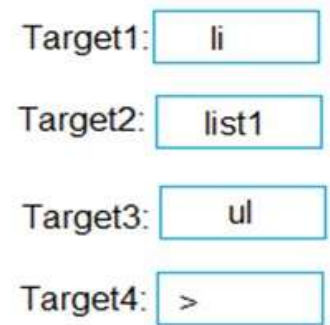

## **Explanation:**

https://www.w3schools.com/html/html\_links.asp

## **QUESTION 346**

Drag and Drop Question You have the following code.

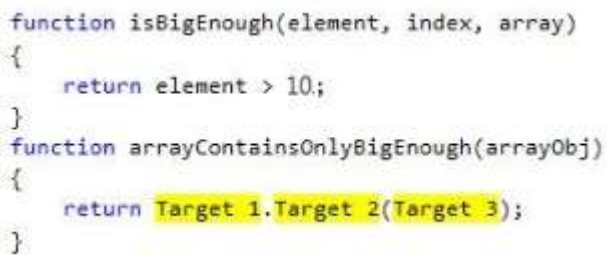

You need to ensure that the function returns true if the value of each object in arrayObj is more than 10. How should you complete the code? To answer, drag the appropriate code elements to the correct targets. Each code element may be used once, more than once, or not at all. You may need to drag the split bar between panes or scroll to view content.

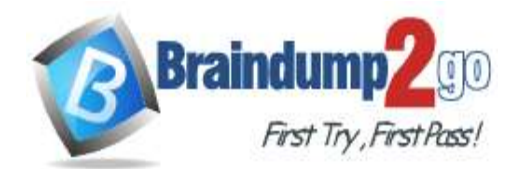

 **Braindump2go [Guarantee All Exams](https://www.braindump2go.com/) 100% Pass** 

**[One Time!](https://www.braindump2go.com/)**

# **Code Elements**

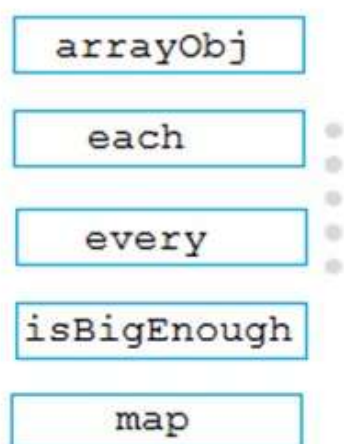

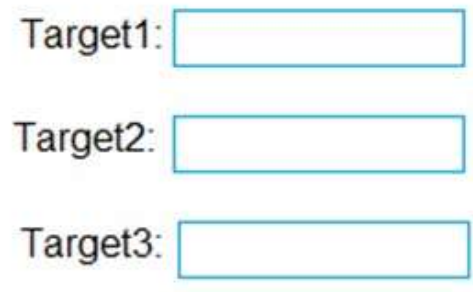

**Answer Area** 

**Answer:** 

**Code Elements Answer Area** Target1: arrayObj  $\alpha$ each o Target<sub>2</sub>: every  $\sim$ ٠ ib. Target3: isBigEnough map

## **Explanation:**

https://www.w3schools.com/jsref/jsref\_obj\_array.asp

## **QUESTION 347**

Drag and Drop Question

You are developing an online game in HTML5.

You need to ensure that when a user closes, and then opens a browser session, the user's score is maintained. You write the following code:

Target 1.Target 2("score", myScore);

How should you complete the code? To answer, drag the appropriate code elements to the correct targets. Each code element may be used once, more than once, or not at all. You may need to drag the split bar between panes or scroll to view content.

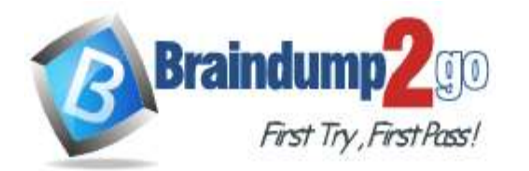

**Answer:** 

Target  $2$ :

 **Braindump2go [Guarantee All Exams](https://www.braindump2go.com/) 100% Pass** 

**[One Time!](https://www.braindump2go.com/)**

# **Code Elements**

**Answer Area** 

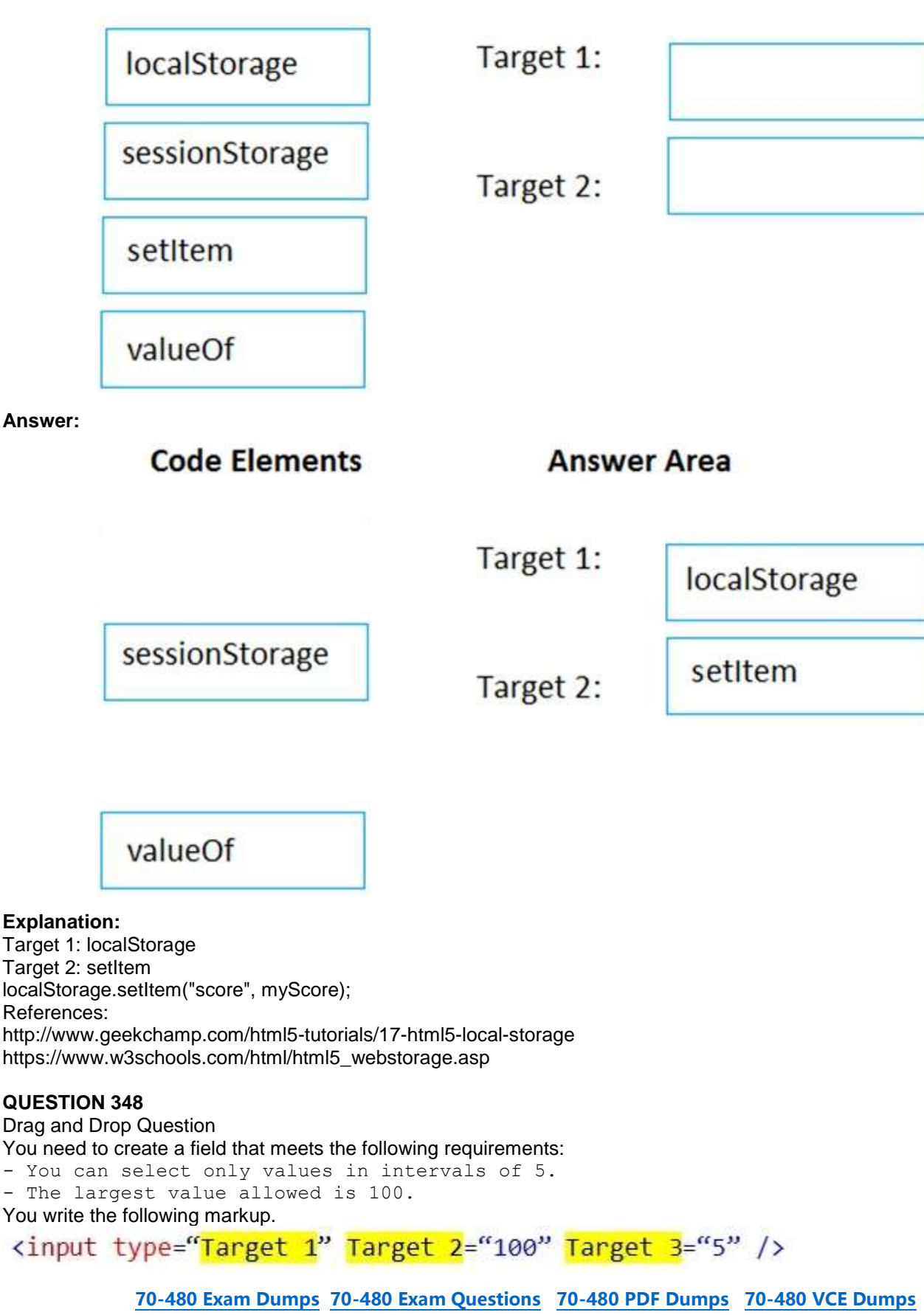

**<https://www.braindump2go.com/70-480.html>**

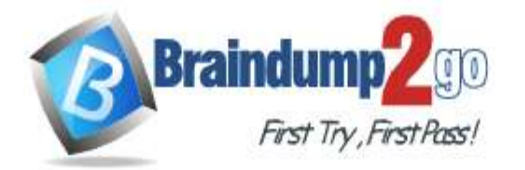

# **Braindump2go [Guarantee All Exams](https://www.braindump2go.com/) 100% Pass**

#### **[One Time!](https://www.braindump2go.com/)**

How should you complete the markup? To answer, drag the appropriate code elements to the correct targets. Each code element may be used once, more than once, or not at all. You may need to drag the split bar between panes or scroll to view content.

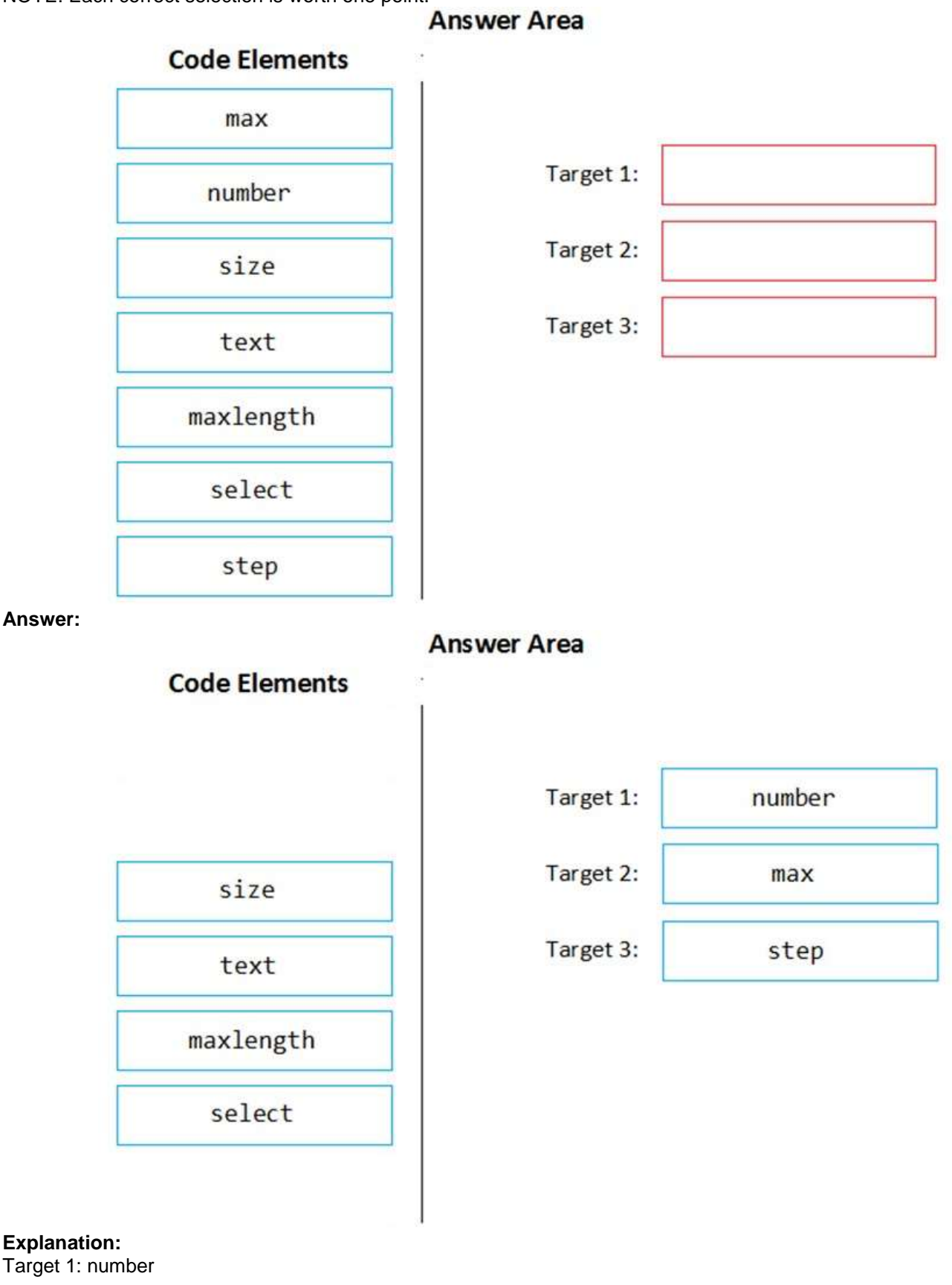

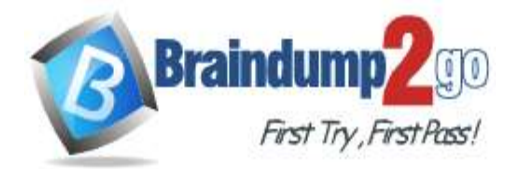

Target 2: max max specifies the maximum value allowed Target 3: step step specifies the legal number intervals References: https://www.w3schools.com/tags/att\_input\_type\_number.asp

## **QUESTION 349**

Hotspot Question You have the following code.

## var xhr = new XMLHttpRequest();

. . .

xhr.open(Target 1, "/bar/foo.txt", Target 2);

. . .

You need to complete the code to meet the following requirements:

- The call to the Open method must run synchronously. - The parameters in the call must be sent by using the query string. How should you complete the code? To answer, select the appropriate options in the answer area. NOTE: Each correct selection is worth one point.

# **Answer Area**

Target 1:

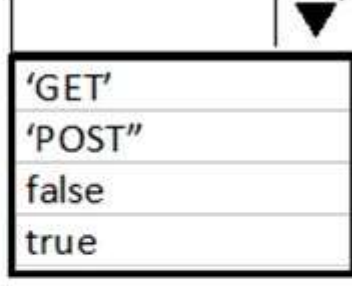

Target 2:

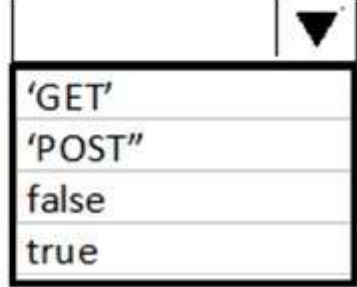

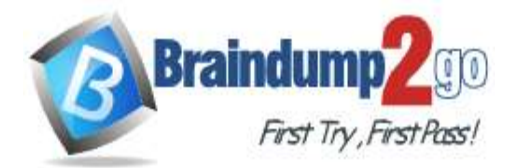

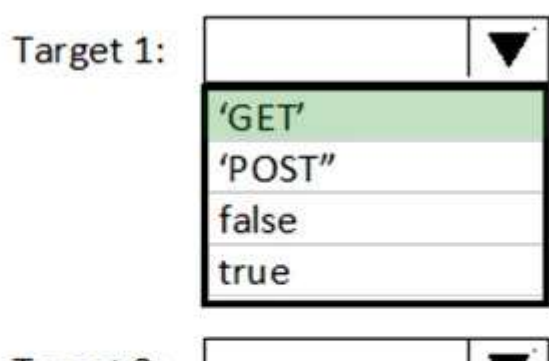

Target 2:

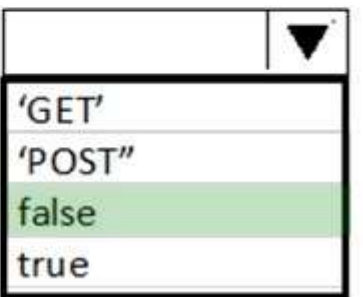

# **Explanation:**

XMLHttpRequest().open(GET, url, false);

Target 1: GET

GET is required for parameters to be sent in the query string

Target 2: false

The default is true, which allows for asynchronous operation. False is for synchronous operation. References:

https://developer.mozilla.org/en-US/docs/Web/API/XMLHttpRequest/Using\_XMLHttpRequest https://stackoverflow.com/questions/6461958/parameter-true-in-xmlhttprequest-open-method

# **QUESTION 350**

Drag and Drop Question

You need to create a function that meets the following requirements:

```
- Extends an Array object by using a custom function
- Removes a specified item from the array
```
You write the following code.

```
Array. Target 1. remove = function (member) {
   var idx = this.Target 2(Target 3);if (idx > -1) {
       this. Target 4(\text{idx}, 1);
   ł
       return this;
```
}

How should you complete the code? To answer, drag the appropriate code elements to the correct targets. Each code element may be used once, more than once, or not at all. You may need to drag the split bar between panes or scroll to view content.

NOTE: Each correct answer is worth one point.

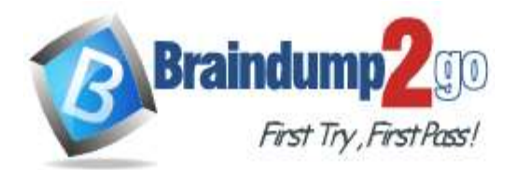

 **Braindump2go [Guarantee All Exams](https://www.braindump2go.com/) 100% Pass** 

**[One Time!](https://www.braindump2go.com/)**

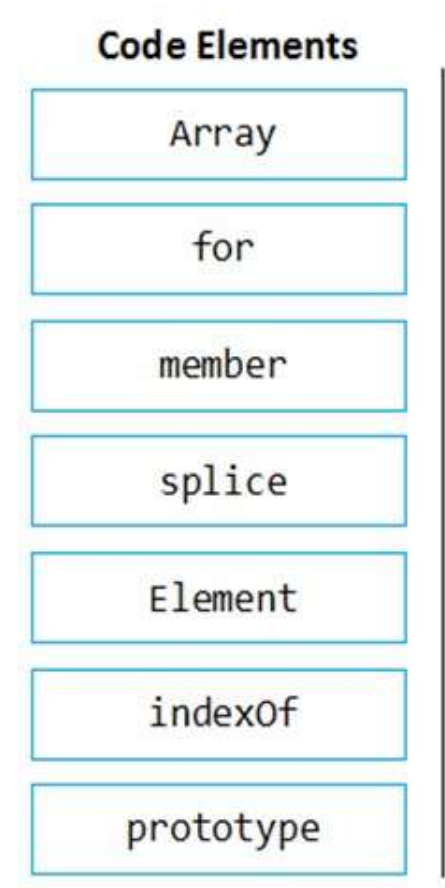

# **Answer Area**

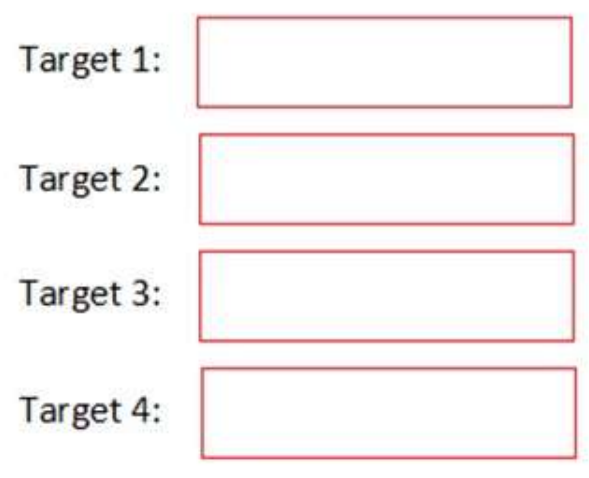

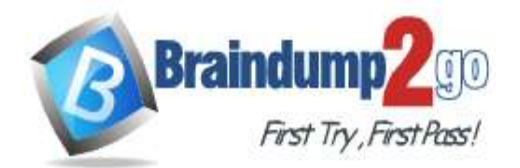

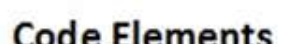

# **Answer Area**

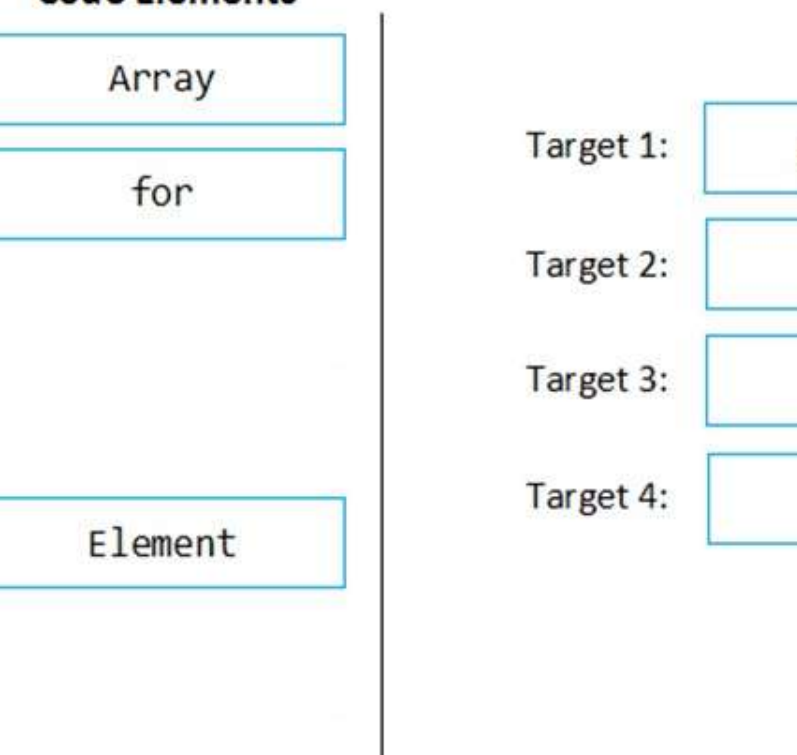

# prototype indexOf member splice

## **QUESTION 351**

Hotspot Question You review a webpage that contains the following markup:

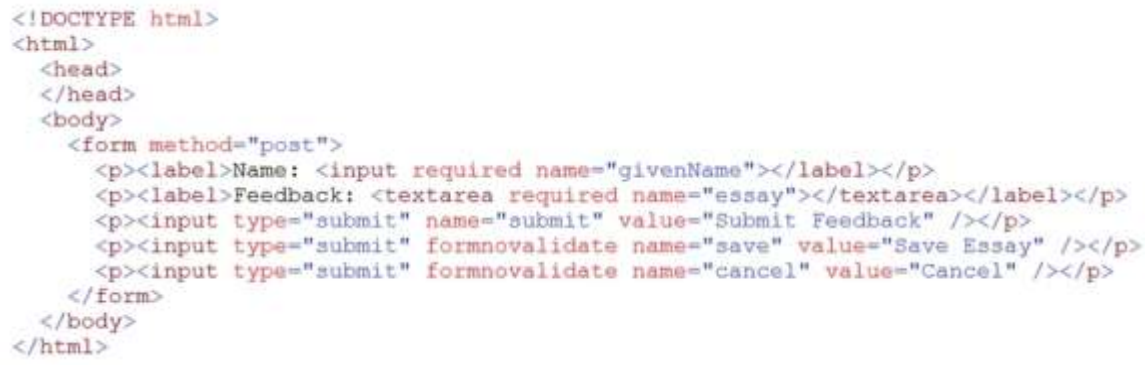

You need to ascertain how the webpage responds when it loads and how it reacts to user actions. For each of the following statements, select Yes if the statement is true. Otherwise, select No. NOTE: Each correct selection is worth one point.

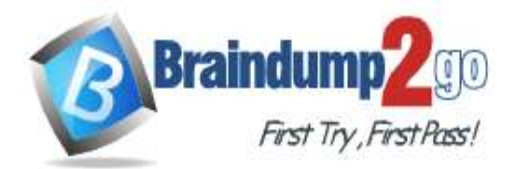

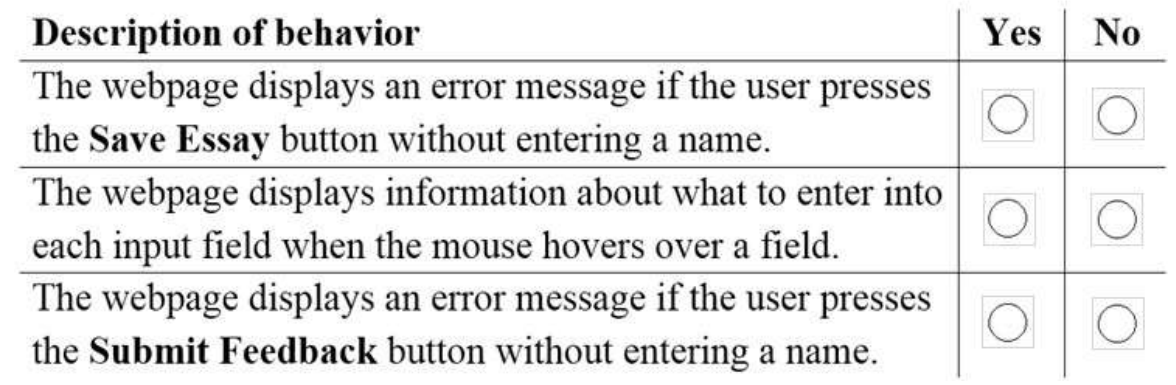

# **Answer:**

# **Answer Area**

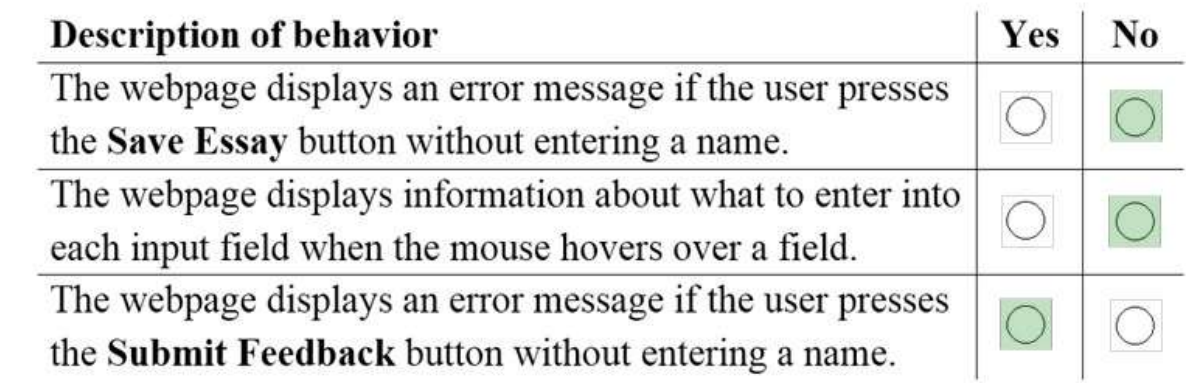

## **Explanation:**

The formnovalidate attribute is a boolean attribute. When present, it specifies that the <input> element should not be validated when submitted.

Box 1: No

The name is required but there is not validation performed on the Save Essay button.

Box 2: No Textarea does not display tooltips by default.

Box 3: Yes

The name is required and validation is performed on the Submit Feedback button.

Reference:

https://www.w3schools.com/tags/att\_input\_formnovalidate.asp